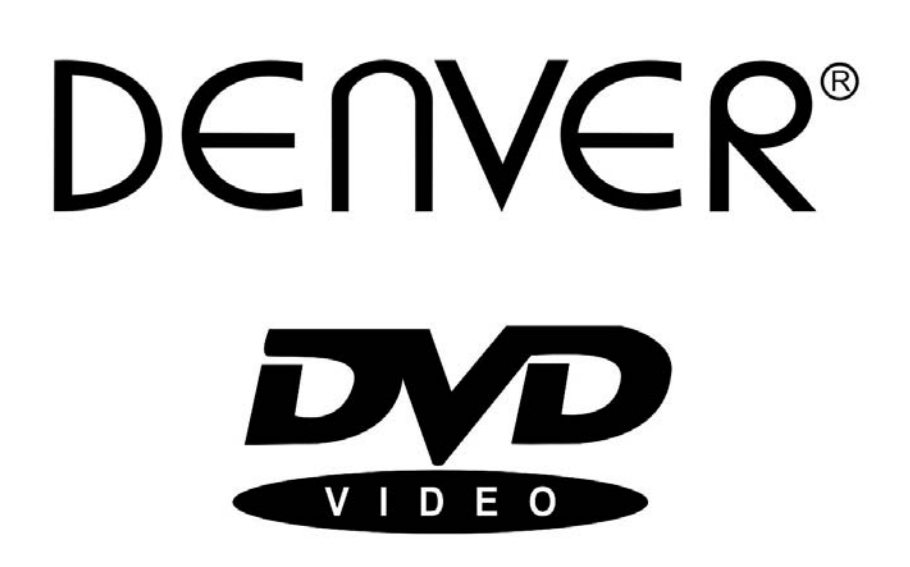

# **MANUAL DE INSTRUCCIONES DVH-1238DVBT**

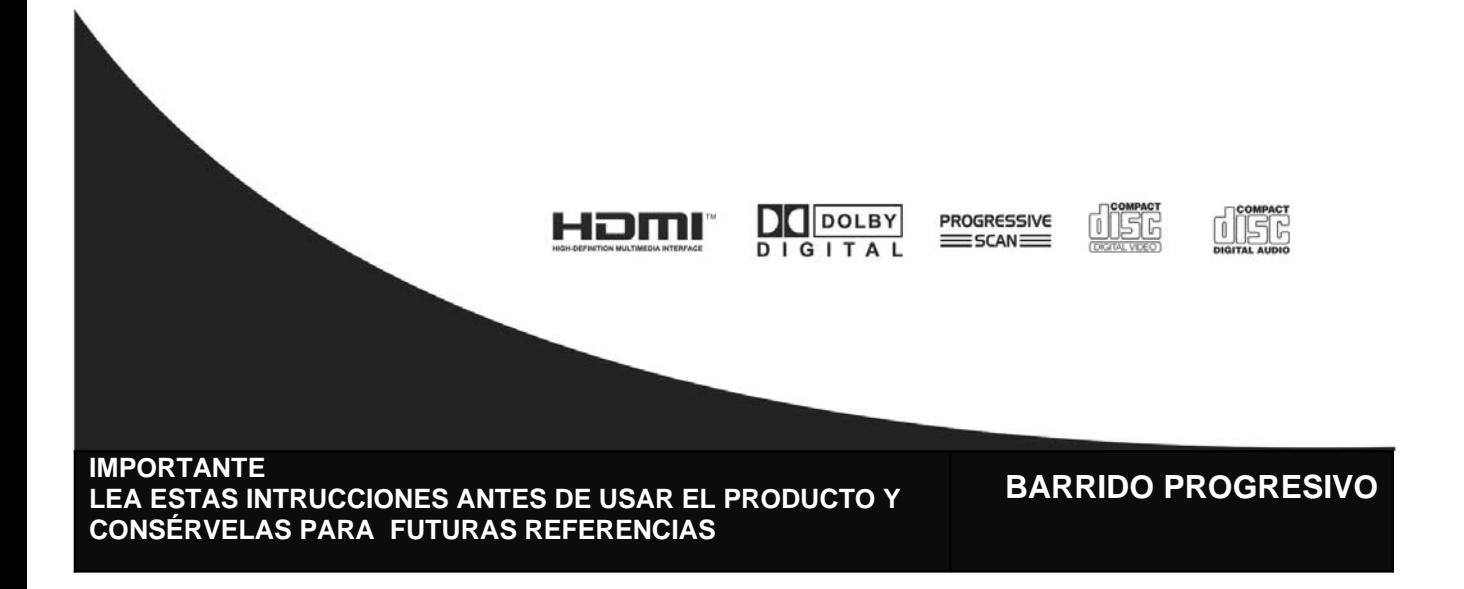

#### **Instrucciones importantes de seguridad y funcionamiento**

Para reducir el riesgo de incendio o descarga eléctrica, no exponga esta unidad a la lluvia ni a la humedad.

**PRECAUCIÓN:** Para reducir el riesgo de descarga eléctrica, no abra ninguna parte del armazón ni de la cubierta trasera de esta unidad. Dirija las reparaciones sólo a personal de servicio técnico cualificado.

El símbolo de un relámpago con una flecha en el interior de un triángulo equilátero pretende alertar al usuario de la presencia de "tensiones peligrosas" no aisladas en el interior del equipo, que pueden ser de magnitud suficiente para constituir un peligro de descarga eléctrica para las personas.

El signo de exclamación en el interior de un triángulo equilátero pretende alertar al usuario de la presencia de instrucciones de mantenimiento (servicio técnico) y funcionamiento importantes en el manual que acompaña al aparato.

Marca de productos que utilizan láser. La marca apareceré en el panel trasero de la unidad e indica que la unidad tiene la clasificación de Clase 1, y utiliza haces láser que son del tipo más débil. No existe riesgo de radiación dañina fuera de la unidad.

Radiación Láser invisible cuando está abierto y el bloqueo de seguridades avería o falla, evite la exposición directa al rayo láser.

## **SELECCIONAR UN DISCO DVD**

Discos DVD y reproductores de DVD están fabricados con un sistema de códigos regionales DVD concertado mundialmente de modo que el reproductor sólo funcionará con el correspondiente disco del mismo código regional. CÓDIGO REGIONAL DVD:

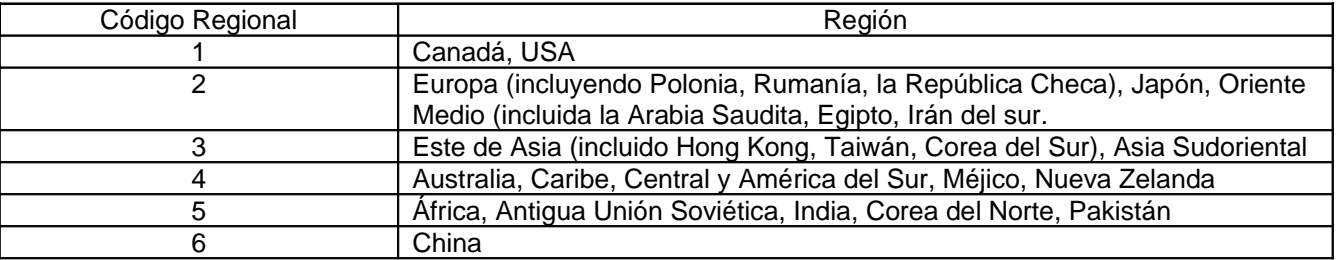

#### **Instrucciones importantes de seguridad y funcionamiento**

Cuando utilice este reproductor DVD, debe de adoptar unas precauciones básicas, entre las que se encuentran las siguientes:

- 1) Lea estas instrucciones.
- 2) Conserve estas instrucciones.
- 3) Haga caso a todas las advertencias.
- 4) Siga todas las instrucciones.
- 5) No utilice este aparato cerca del agua.
- 6) Limpie el reproductor solamente con un paño seco.
- 7) No bloquee las aberturas de ventilación. Instálelo de acuerdo con las instrucciones del fabricante.
- 8) No instale el aparato cerca de alguna fuente de calor como radiadores, registros de calor, estufas, u otros aparatos (incluyendo amplificadores) que generen calor.
- 9) No elimine el propósito de seguridad del enchufe polarizado. Un enchufe polarizado tiene dos patillas, una de las cuales es más ancha. La patilla de toma de tierra se coloca para su seguridad. Si el enchufe proporcionado no vale para su toma de corriente, consulte con un electricista para cambiar su toma de corriente obsoleta.
- 10) Proteja el cable de alimentación de que sea pisado o mordido particularmente en los enchufes, tomas de corriente, y en el punto donde sale del aparato.
- 11) Utilice solamente los acoples/accesorios especificados por el fabricante.
- 12) Utilícelo solo con el carrito, estante, trípode, repisa o mesa especificados por el fabricante o vendidos con el aparato. Cuando use un carrito, tenga cuidado al moverlo con el equipo encima para evitar daños si éste vuelca.
- 13) Desconecte este aparato durante tormentas con relámpagos o cuando no vaya a utilizarlo durante largos periodos de tiempo.
- 14) Advertencia: Para reducir el riesgo de incendio o descarga eléctrica, no exponga este aparato a la lluvia ni a la humedad.
- 15) Dirija todas las reparaciones a personal de mantenimiento cualificado. Es necesaria la reparación cuando el aparato ha sufrido daños de alguna forma, en el cable de alimentación o en el enchufe, se

ha derramado líquido o han caído objetos en el interior del aparato, éste ha sido expuesto a la lluvia o a la humedad, el aparato no funciona con normalidad, o si se ha caído al suelo.

**ADVERTENCIA: para reducir el riesgo de incendio o descarga eléctrica, no exponga este aparato a la lluvia o humedad. El aparato no debe exponerse a goteos ni salpicaduras y no se colocarán objetos llenos de líquido, como floreros, sobre él.**

**ADVERTENCIA: Las pilas/baterías no deben exponerse a un excesivo calor, como el de los rayos directos del sol, fuego o similar.**

**ADVERTENCIA: El enchufe del cable de corriente se usa como dispositivo de desconexión y por tanto será de fácil acceso.**

**Este es un aparato CLASE II con doble aislamiento y no proporciona protección a tierra.**

**Radiación láser invisible aparece cuando se abre y falla el bloqueo de seguridad. Evite la exposición directa al rayo.**

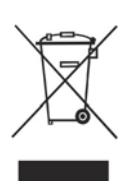

## "**ELIMINACION DE RESIDUOS DE EQUIPOS ELÉCTRICOS Y ELECTRÓNICOS POR PARTE DE USUARIOS PARTICULARES EN LA UNION EUROPEA"**

Este símbolo en el producto o en su envase indica que no debe eliminarse junto con los desperdicios generales de la casa. Es responsabilidad del usuario eliminar los residuos de este tipo depositándolos en un "punto limpio" para el reciclado de residuos eléctricos y electrónicos. La recogida y el reciclado selectivos de los residuos de aparatos eléctricos en el momento de su eliminación contribuirán a conservar los recursos naturales y a garantizar el reciclado de estos residuos de forma que se proteja el medio ambiente y la salud. Para obtener más información sobre los puntos de recogida de residuos eléctricos y electrónicos para reciclado, póngase en contacto con su ayuntamiento, con el servicio de eliminación de residuos domésticos o con el establecimiento en el que adquirió el producto."

#### **Mando a distancia**

- 1. POWER: encendido/apagado
- 2. OPEN/CLOSE: abre o cierra la bandeja portadiscos
- 3. PROGRAM: reproducción programada
- 4. SUBTITLE: muestra subtítulos en diferentes idiomas. COPY: Pulse este botón para copiar AVI, CD o películas en su disco duro o USB
- 5. DISPLAY: muestra información sobre el estado de la reproducción en la pantalla del televisor. Muestra información detallada del programa
- 6. REPEAT: esta clave se utiliza para volver al menú anterior de la configuración del sistema o operación PBC Reproducción VCD, CD, AVI: Repetir1, Repetir TODO y OFF Reproducción DVD, AVI: Repetir capítulo, Repetir título, Repetir TODO y OFF
- 7. STEP: Para cambiar la imagen al siguiente fotograma
- 8. A-B: seleccionar el segmento a repetir
- 9. V-MODE: elegir las fuentes AV
- 10. ZOOM hacer que el tamaño de los objeto a fotografiar aparezca mayor/menor
- 11. N/P: seleccionar el sistema TV, PAL o NTSC
- 12. PBC: para activar o desactivar el PBC durante la reproducción VCD / SVCD
- 13. TEXT/TITLE: mostrar el número del capítulo
- 14. TV/RADIO: cambiar de modo TV/RADIO
- 15. DVD/DVB: cambiar de modo de trabajo entre DVD y DVB-T

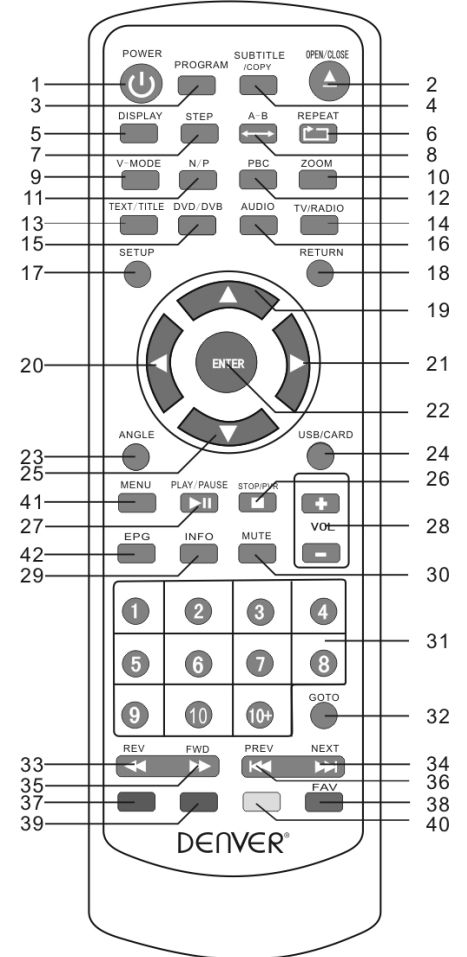

- 16. AUDIO: cambiar el modo de audio entre Izquierdo, derecho y estéreo
- 17. SETUP: configuración del equipo
- 18. RETURN: con el PBC activado, seleccionar un elemento

19. ARRIBA

- 20/21. Botones de DIRECCIÓN (IZQUIERDA/DERECHA)
- 22. ENTER: abre o cierra la bandeja portadiscos / confirma su selección
- 23. ANGLE: selecciona los diferentes ángulos de visionado
- 24. USB/CARD: con el reproductor detenido, pulse este botón para mostrar el diálogo en pantalla para elegir USB/TARJETA o DISCO.
- 25. ABAJO
- 26. STOP. Para detener la reproducción y memorizar la reproducción. PVR: en modo DVB-T, elige el canal que desea grabar
- 27. PLAY/PAUSE: REPRODUCIR / PAUSA
- 28. VOL+/VOL- : sube/baja un poco el nivel de volumen
- 29. INFO
- 30. MUTE: para desactivar / recuperar el sonido
- 31. Teclas numéricas: pulse las teclas numéricas para realizar una selección directa
- 32. GO TO: puesta en hora del dispositivo
- 33-35. Pulse para reproducir hacia delante y hacia atrás
- 34-36. Pulse para reproducir el elemento ANTERIOR o SIGUIENTE

37-38-39-40. Cuando cambie a modo DVB, pulse los botones rojo, amarillo, verde, azul para buscar una página; esta función está basada en modo DVB con teletexto.

- 38. FAV: guardar sus canales favoritos
- 41. MENU: pulse este botón para cambiar la configuración del módulo DVB-T
- 42. EPG: EPG/PBC Guía Electrónica de Programas (depende del servicio) activa/desactiva el PBC

#### **USB/CARD**

Seleccione este botón para configurar el modo de DVD y USB

Sólo disco: si se está usando sólo disco (pero no USB ni tarjeta), después de poner el disco en la bandeja se reproducirá el disco automáticamente.

Sólo USB o la tarjeta: si se está utilizando sólo USB o la tarjeta (sin disco), después de insertar USB en el puerto USB o insertar la tarjeta en el lector de tarjetas, tiene que pulsar "USB" en el mando a distancia, entonces puede ver DISC en la pantalla, pulsar botón ARRIBA / ABAJO para elegir USB o la tarjeta y pulse el botón ENTER para confirmar.

USB-Lector de tarjetas / DISC: si coloca un disco en la bandeja, inserta un USB en el puerto USB y una tarjeta SD/ MMC/ MS en el lector de tarjetas simultáneamente, entonces se reproducirá el disco automáticamente, si desea pasar a reproducir el USB o la tarjeta, tiene que pulsar botón 'Detener', luego pulsar "USB" y seleccionar USB o tarjeta con los botones arriba/abajo y ENTER para confirmar. Y si desea volver a usar el disco, tiene que pulsar el botón "Detener", pulsar otra vez "USB", seleccionar "DISC" y pulsar ENTER para de ese modo utilizar el disco.

**Aviso**: El cable de extensión USB debería tener 25 cm máx.

#### **COPIADO DE CD (RIPPING)**

#### **1. DISCO CD**

Después de que el sistema lea el disco CD, conecte el USB en el puerto USB, pulse el botón COPIA, aparecen en pantalla OPTIONS (Opciones), TRACKS (Pistas), START(Iniciar) y QUIT (Salir) , si desea copiar todas las canciones, utilice el botón hacia abajo para mover el cursor hasta START y pulse ENTER; si desea seleccionar para hacer una copia selectiva, use el botón hacia abajo para mover el cursor hasta TRACKS (Pistas) y pulse el botón derecho para mover el cursor a TRK, presione ENTRAR, todas las canciones saldrán en la pantalla, a continuación, utilice el botón abajo para seleccionar la canción que desea para copiar, vuelva hacia START y pulse ENTER para comenzar a copiar.

#### **2. DISCO AVI**

Después de que el sistema lea el disco AVI, pulse STOP/RETURN para entrar en la selección de canciones, seleccione la canción que desea copiar, a continuación, pulse COPY para comenzar a copiar.

## **CABLE SCART (Euroconector)**

La longitud máx. del cable SCART no excederá de 2 m.

INSTRUCIONES DEL PANEL FRONTAL Y PANEL TRASERO

## PANEL FRONTAL

## El frontal del reproductor DVD

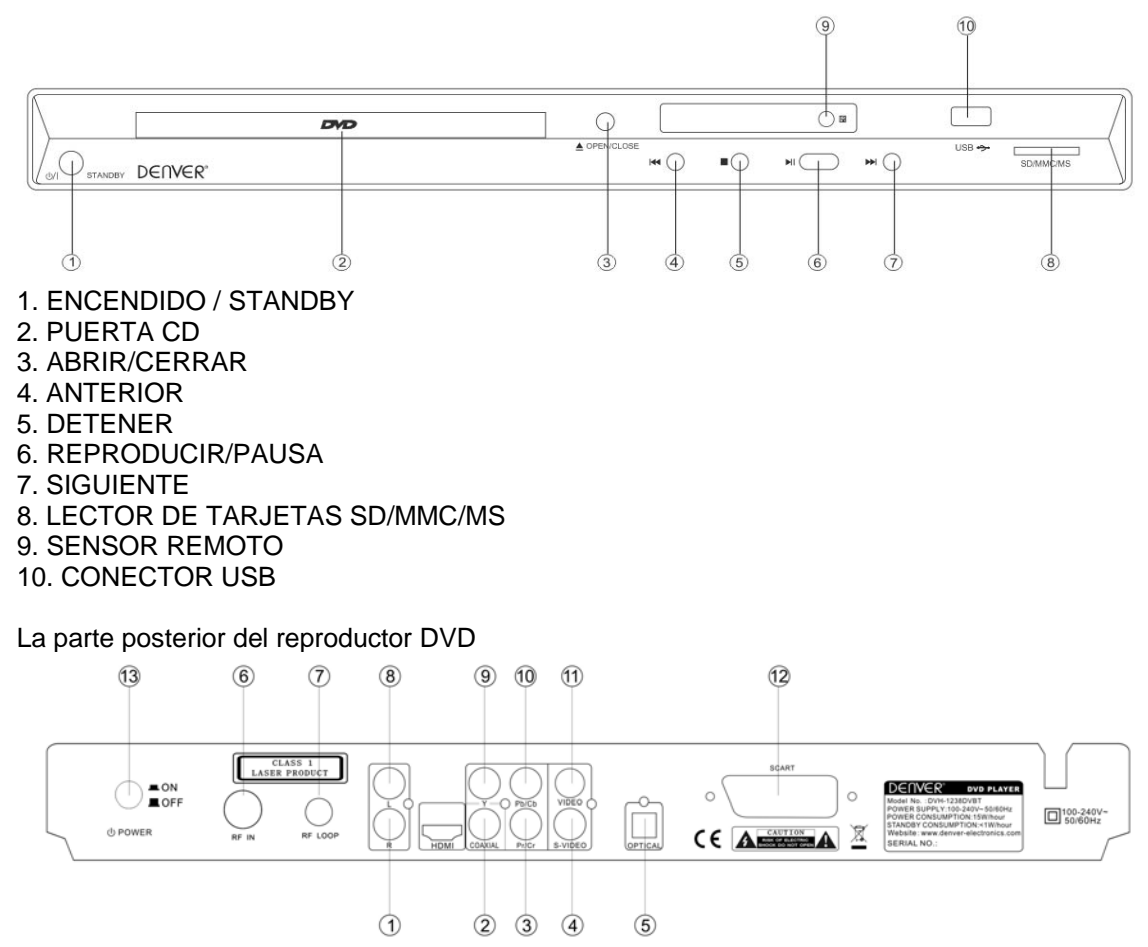

- 1. Conector de salida Audio DERECHO
- 2. Conector de salida COAXIAL señal digital
- 3. Conector de salida Pr/Cr
- 4. Conector de salida S-Video
- 5. Conector de salida OPTICAL
- 6. Entrada RF
- 7. Salida lazo RF
- 8. Conector de salida Audio IZQUIERDO
- 9. Conector de salida Y
- 10. Conector de salida Pb/Cb
- 11. Conector de salida VIDEO
- 12. Conector de salida SCART (Euroconector)
- 13. ALIMENTACIÓN (POWER)

El mando a distancia proporcionado puede usarse para controlar el reproductor. Coloque dos pilas tipo 'AAA' dentro del compartimiento, haciendo coincidir + y – como se indica en el interior del receptáculo de las pilas. Debe apuntar directamente al reproductor.

## **NOTA**:

- 1. Evite exponer el mando a distancia a temperaturas extremas, p. ej. luz solar directa.
- 2. Asegúrese de que no entren objetos extraños dentro del compartimento de las pilas, especialmente objetos metálicos.
- 3. Si la luz solar fuerte, o luz artificial intensa inciden directamente sobre el sensor infrarrojo del equipo, entonces puede ser que no reciba las señales enviadas desde el mando a distancia.
- 4. Si el mando a distancia no se va a utilizar durante un período prolongado, por favor, retire las pilas para evitar fugas y corrosión.
	- **Conexión a la TV**

**Nota: Antes de conectar este descodificador (STB) a otros aparatos, por favor, apague todos los equipos.**

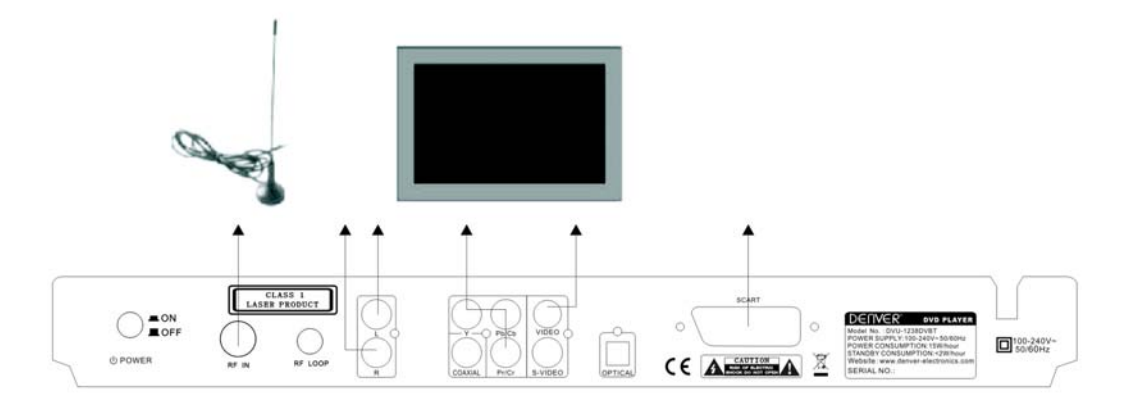

Ponga el conector de la antena Terrestre en la toma "**ANTENNA IN 2"** en el panel posterior del descodificador. Desde la salida **"ANTENNA OUT"** puede conectarse otro decodificador (STB), recibiendo la misma señal de antena.

Enchufe el cable de alimentación del STB una la toma de pared de 90~230 VCA. El STB arranca en su estado normal de "reproducir el programa que estaba recibiendo".

Enchufe el cable de alimentación del STB una la toma de pared de 100~220 VCA. El decodificador arranca en su estado normal de "reproducir el programa que recibe".

SI EL DECODIFICADOR "**NO"** REPRODUCE UN PROGRAMA, VEA EL PUNTO 1.4.2 "BÚSQUEDA AUTOMÁTICA" DEL MANUAL DEL USUARIO.

#### **TRABAJAR EN MODO DVB**

1. **Primer instalación** En el menú de Primera instalación, seleccione Si y pulse ENTER en el mando a distancia para proceder.

1.2. Introduzca su configuración regional, incluya su país, el idioma de OSD y seleccione la zona. Asegúrese de seleccionar el país donde está ubicado. El reproductor explorará los canales basándose en el ancho de banda del país que ha seleccionado. Luego seleccione SIGUIENTE para continuar. 1.3. Seleccione Si para iniciar la búsqueda automática de canales.

1.4. Espere a que se complete la búsqueda. "Para detener la reproducción pulse la tecla STOP. Los canales que haya encontrado se guardarán en la memoria.

1.5. Cuando haya terminado, todos los canales activos se encuentran almacenados automáticamente. El primer canal encontrado se reproducirá. Ahora ya está listo para ver canales de radio y televisión digital terrestre. En el caso de saltarse la pantalla de Primera instalación, puede especificar la configuración regional y llevar a cabo a través de la búsqueda de canales en la pantalla del menú de configuración.

#### 2. **Operaciones básicas**

Una vez se haya completado la búsqueda de canales, usted puede comenzar a ver los canales de radio y televisión digital terrestre. Algunas operaciones típicas se dan en este capítulo.

#### **2.1. Congelar la imagen**

Cuando esté viendo un canal, usted puede congelar la presentación actual, pulsando la tecla Pausa. Vuélvala a pulsar para reanudar la reproducción.

#### **2.2. Ver lista de favoritos**

Puede pulsar las teclas derecha/ izquierda para ver sus canales favoritos en el grupo correspondiente (por ejemplo, Favoritos, Noticias, espectáculos, grupo de películas). Para crear su lista de favoritos, vaya al **Menú Principal> Lista de programas**.

#### **2.3. Mostrar información**

Presione la tecla "INFO" para mostrar la información detallada del canal actual.

#### **2.4. Selección de subtítulos**

Puede pulsar la tecla SUBTITLE para seleccionar los subtítulos \* subtítulos en la pantalla. Los subtítulos disponibles dependen de la emisora.

#### **2.6. Viendo la EPG**

Para ver la EPG (guía electrónica de programas) proporcionados por el proveedor de contenido: Pulse la tecla EPG y, a continuación, resalte el canal deseado para tener una vista previa de su EPG. Para ver la EPG del día completo de hoy, pulse la tecla Derecha.

Cuando se muestre la EPG en pantalla, use las teclas Arriba/Abajo para seleccionar el canal. Para ver la EPG del día siguiente/anterior. Use las teclas Izquierda/Derecha para ver los detalles EPG resaltados.

## **2.7. Control de volumen**

Ajustar el volumen: Pulse Volumen + / Volumen- en el mando a distancia sin ningún menú en pantalla.

Silenciar: Pulse la tecla MUTE en el mando a distancia sin ningún menú en pantalla.

#### **2.8. Visualización de texto**

Pulse la tecla TEXT para abrir una página de teletexto (si se transmite el teletexto). Pulse de nuevo la tecla para cerrarla.

#### **2.9. Función HDMI**

1. Conecte el cable HDMI a la salida HDMI en el panel trasero del reproductor DVD y a la TV.

2. Ajuste el modo TV a 'HDMI'.

3. Pulse el botón SETUP en el mando a distancia, en la configuración del sistema, salida HD, por favor seleccione al modo HDMI (720P, 1080i, 1080P) que desee.

#### 3. **Usar el menú de configuración en pantalla**

#### **3.1. Canal de TV**

Al entrar en el menú de canales de TV, verá la guía electrónica de programas, tales como una ventana del vídeo, la introducción del programa y el núm. del canal. Y puede verse en pantalla completa si se pulsa la tecla ENTER. Pulse la tecla OSD / INFO para ver el canal ordenados en orden A-Z, Z-A

#### **3.2. Canales de radio**

Al entrar en el menú de canales de RADIO, muestra la guía electrónica de programas, la introducción del programa y el Núm. de canal.

Y puede verse en pantalla completa si se pulsa la tecla ENTER. Pulse la tecla DISPLAY para ver el canal ordenado de A-Z, Z-A.

#### **3.2.1. Canal de la clase**

En el menú de canal de clase. Esta característica le permite agrupar sus canales favoritos en las categorías de noticias (news), películas (movie) y espectáculos (shows) para crear sus grupos favoritos.

#### **3.2.2. Editar canal**

Al entrar en el menú de edición de canales de TV, seleccione el canal de TV, pulse la tecla ENTER, a continuación MOVE o DELETE para editar la lista de canales.

#### **3.2.3. Reservas DVB**

Esta función le permite programar 15 programas con antelación, pero los programas no pueden verse al mismo tiempo. En la interfaz de la EPG, pulse ENTER sobre el programa de TV para reservar, pulse ENTER para cancelar la reserva. El programa reservado aparecerá resaltado en amarillo y verde.

#### **3.2.3.1. Reservar usando la interfaz de menús**

En el menú de la guía de programas, entre en la interfaz de lista de reservas (book list), el programa mostraría una lista, pulse la tecla ENTER para editar el programa reservado. Pulse la tecla Izquierda para eliminar, pulse la tecla derecha para añadir una nueva reserva.

#### **3.3. Configuración de sistema**

Esta característica le permite ajustar el equipo con sus preferencias personales.

#### **3.3.1. Configuración de vídeo**

Entre en el menú de configuración de vídeo, aparece la pantalla siguiente: BRILLO. CONTRASTE, MATÍZ, SATURACIÓN**.** Usted puede seleccionar el ajuste que desea

#### **3.3.2. Configuración de audio**

Cambie su configuración de sonido.

## **3.3.3. Idioma**

La función le permite elegir el idioma del sistema.

## **3.3.4. Control Parental**

Cuando se selecciona el menú de Control Parental, puede configurar el bloqueo o modificar el código PIN. El código PIN por defecto es 8888.

#### **3.3.5. Ajuste horario**

Usted puede ajustar la hora, zona horaria y la función de apagado automático en el menú.

#### **3.3.6. Información del sistema**

Esta función contiene la versión del software, versión de la radio y la información del sistema.

#### **3.4. Instalación**

Si el decodificador (STB) no reproduce el programa. Por favor, entre en el menú.

#### **3.4.1. Búsqueda Auto**

La función permite la búsqueda automática de programas, en la interfaz de Búsqueda Auto, primero seleccione la zona y, a continuación, iniciar búsqueda y el sistema puede realizar la búsqueda automática y guardar los programas de TV.

#### **3.4.2. Búsqueda Manual**

Puede preestablecer el área, tipo de búsqueda y el canal de inicio por adelantado y empezar la búsqueda al pulsar ENTER.

#### **3.4.3. Configuración por defecto**

Desde este menú, podemos seleccionar el menú de "Configuración por defecto". Elimina todos los cambios actualmente en memoria y recupera los valores al estado por defecto. Si hay un programa en reproducción, se abortará. El sistema entrará en el menú de Primera Instalación.

#### **3.4.4 Leer la tarjeta de memoria**

3.4.4.1 Este reproductor lee el disco por defecto.

3.4.4.2 Lee directamente por defecto USB/Tarjeta si no hay ningún disco en el reproductor.

3.4.4.3 Por favor use el botón USB/CARD para seleccionar el dispositivo que quiere reproducir si tiene disco, USB y tarjeta introducidos.

3.4.4.4 Seleccione el archivo USB/tarjeta que desea reproducir.

Nota: este reproductor puede soportar tarjetas de memoria de 2GB máximo.

## **3.5 FUNCIONAMIENTO COMO GRABADOR DE VIDEO PERSONAL (PVR) (NOTA: algunos lápices USB de baja velocidad no se pueden usar para esta función PVR)**

3.5.1 Cuando esté funcionando en modo DVB-T, seleccione el canal de TV que desee grabar y conecte un lápiz USB o un DISCO DURO portátil en la unidad.

Nota: La capacidad de la memoria del dispositivo debe ser suficiente para guardar el programa de TV. 3.5.2 Pulse 'PVR' en el mando a distancia, y entonces se inicia la grabación, mientras tanto en la pantalla de TV aparecerá 'Record starting....' (' Iniciando grabación…' )

3.5.3 Entonces el reproductor detectará automáticamente el Lápiz-USB o el DISCO DURO extraíble. Si aparece en pantalla 'Good USB write speed' ('Buena velocidad de grabación USB'), entonces continúe grabando como está, pero si aparece 'Bad USB write speed' ('Mala velocidad de grabación USB'), entonces por favor, cambie de dispositivo USB para grabar.

3.5.4 Pulse el botón STOP/PVR en el mando a distancia para iniciar la grabación. Entonces el reproductor primero comprobará automáticamente los dispositivos de almacenamiento, si están dañados o no están conectados correctamente, aparecerá el símbolo de inválido.

Nota: La duración de la grabación de la TV depende la capacidad de la memoria de los dispositivos de almacenamiento.

3.5.5.1 Pulse SETUP en el mando a distancia y entre en la Lista de reservas, pulse ENTER, y luego, pulse la tecla Derecha en el mando a distancia para efectuar un grabación programada.

3.5.5.2 usted también puede seleccionar el temporizador de programación (Book Timer) desde el modo EPG. Elija el programa usando las teclas de dirección y confírmelo con el botón ENTER del mando a distancia – después tendrá que entrar en la Lista de programación (Book List) y ajustar el Grabador (Recorder) en ON – ahora el temporizador está ajustado.

3.5.6 Pulse otra vez STOP/PVR en el mando a distancia para detener la grabación.

Nota: Cuando el dispositivo de almacenamiento esté lleno, el reproductor le mostrará un aviso y saldrá del modo PVR automáticamente.

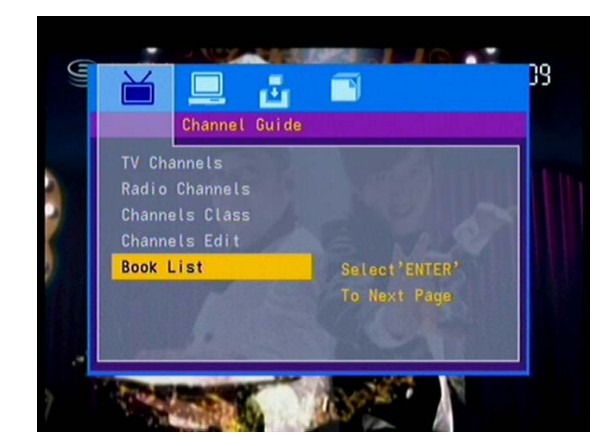

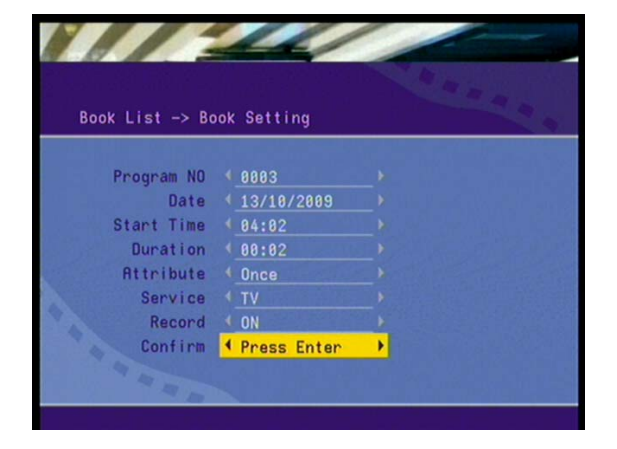

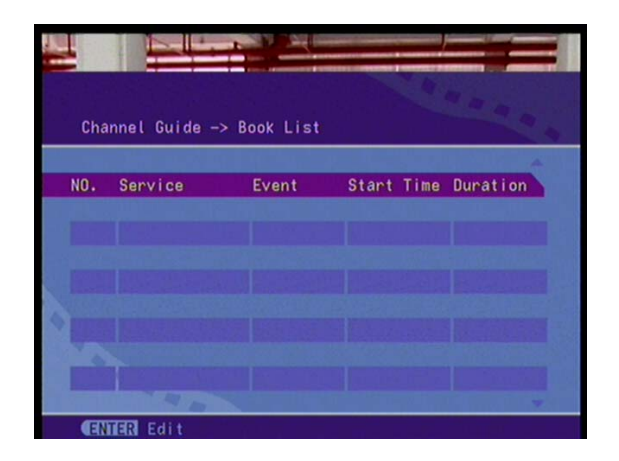

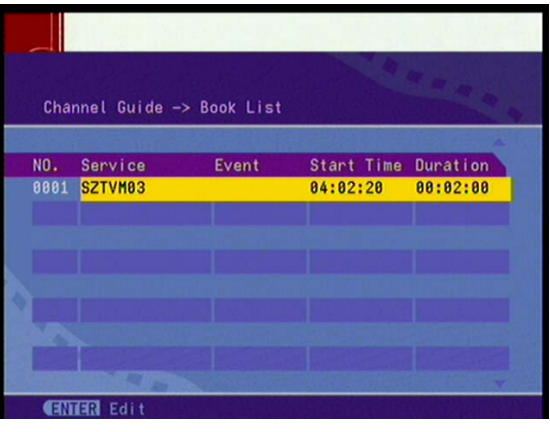

## **3.6. Juegos**

El sistema viene con 3 juegos, Boxman, Burning Tetris y Hit Rat.

## **Funcionamiento del juego:**

1. Pausa el juego: Presione el botón ENTER en el mando a distancia.

2. Mover: Pulse el botón "arriba / abajo / izquierda / derecha" para mover el objeto.

3. Rotar: Presione el botón "Arriba" para cambiar la dirección de Tetris.

## **A) Menú de reproducción (compatible con discos DVD ETC)**

a) Presione el Botón de menú de pantalla de TV se muestra el menú principal de DVD cuando carga un disco DVD.

b) Cuando carga un disco DVD, puede pulsar los botones de dirección para resaltar el elemento del menú que desee elegir.

c) Pulse ENTER o REPRODUCIR y podrá comenzar a reproducir el elemento resaltado.

d) Volver durante la reproducción: Cuando está reproduciendo un disco DVD, pulse el botón MENU y puede regresar al menú Raíz.

e) Detener

- Cuando pulsa el botón Detener (Stop) una vez, el reproductor entra en estado pre-parada". En ese mismo momento aparece en la OSD "pre Stop" (pre-parada). Para iniciar el titulo desde el principio, pulse Detener (Stop) dos veces.

Seleccionar Rata – Pulse el botón numérico "0-9" para seleccionar la rata que desea golpear. Salir: Pulse el botón SETUP o EXIT para salir

En el estado de pre-parada (PRE STOP), el reproductor recuerda donde se ha parado, así cuando se vuelva a reproducir el disco, el DVD se reanudará desde donde usted lo dejó.

En el estado de parara, cuando pulse REPRODUCIR, el reproductor entra en modo de reproducción de la secuencia.

- Para la protección del disco, antes de pulsar el botón Abrir/Cerrar para extraer la bandeja del disco

durante su funcionamiento, por favor pulse el botón Detener (STOP) primero. Después de extraer el disco, pulse el botón OPEN/CLOSE otra vez para cerrar la bandeja.

Si no va a usar el reproductor DVD durante un largo periodo de tiempo, asegúrese de desconectarlo.

## **B) Reproducción del título (compatible solamente con discos DVD)**

- a) Durante la reproducción del DVD, pulse el botón TITLE para mostrar el contenido de títulos del DVD.
- b) Pulse los botones de dirección para destacar el título que desea elegir, y pulse ENTER; también puede pulsar los botones numéricos para elegir.
- c) El reproductor DVD comienza en el capítulo 1 del título elegido.

## **d) C) Reproducción Programada (compatible con discos DVD, CD, ETC)**

Las opciones de reproducción programada le permiten introducir el orden que desee y luego reproducir. Entonces pulse Reproducir o utilice los botones de posicionamiento para resaltar "REPRODUCIR" (PLAY) en la pantalla, y pulse ENTER. Los capítulos / pistas se reproducirán en el orden programado. Puede programar un máximo de 16 títulos / capítulos / pistas.

Según el indicador de dirección del menú, puede usar los botones de posicionamiento para resaltar donde quiere entrar.

- Durante la reproducción programada, si pulsa el botón PROGRAM, el orden programado y los contenidos aparecerán en la pantalla, y la Reproducción Programa ordenará los capítulos y pistas como usted desee hasta un máximo de 16.

## **Discos DVD:**

El funcionamiento desactivaría la función PBC

Mientras los capítulos / pistas se reproducen en el orden programado.

- De acuerdo con el marcado, use los botones numéricos para introducir los capítulos / pistas en el que se detuvo; también puede pulsar DETENER (STOP) y REPRODUCIR para reanudar la reproducción normal. Notas:

Para eliminar el orden programado, use las teclas de dirección para resaltar "CLEAR" (BORRAR) en la pantalla, entonces pulse ENTER.

## **Capítulo 2 Funcionamiento Adicional**

## **1. Saltar Pistas (compatibles con discos DVD ETC)**

A) Para saltar hacia adelante al comienzo del siguiente título/capítulo/pista de un disco, pulse el botón SIGUIENTE en el mando a distancia o en el frontal del reproductor.

B) Para saltar hacia atrás, al comienzo del anterior título/capítulo/pista de un disco, pulse ANTERIOR en el mando a distancia o en el frontal del reproductor.

C) Si se carga un disco DVD, varía según cómo se haya configurado el disco.

## **2. Reproducción rápida Multivelocidad (compatible con discos DVD, CD ETC)**

Usted puede buscar hacia delante o hacia atrás durante la reproducción.

Presione el botón Avance Rápido en el mando a distancia durante la reproducción para buscar a través de un disco. La Reproducción de avance rápido tiene cuatro velocidades: x 2, x 4, x 8, x 20. Con cada pulsación consecutiva del botón, aumenta la velocidad de búsqueda. Si pulsa el botón cinco veces, el ciclo

del Movimiento Rápido Multivelocidad vuelve a reproducción normal. Durante la reproducción de DVD, cuando la reproducción rápida llega al principio del siguiente título / capítulo, se reanuda la reproducción normal.

a) Pulse el botón Reproducir para reanudar la reproducción normal.

B) Presione el botón Rebobinado Rápido en el mando a distancia durante la reproducción para buscar a través de un disco. Pulse el botón otra vez en el mando a distancia para buscar a la siguiente velocidad. EL Rebobinado rápido tiene cuatro velocidades: x 2, x 4, x 8, x 20. Con cada pulsación consecutiva del botón, aumenta la velocidad de búsqueda. Si pulsa el botón cinco veces, el ciclo de Rebobinado rápido vuelve a la reproducción normal.

Durante la reproducción de DVD, cuando el rebobinado rápido llega al principio del siguiente título / capítulo, se reanuda la reproducción normal.

a) Pulse el botón Reproducir para reanudar la reproducción normal.

**3. Reproducción a cámara lenta Multivelocidad (compatible con discos DVD)**

Pulse el botón SLOW cuando las imágenes están en movimiento, puede entrar en modo de reproducción a cámara lenta.

Pulse el botón SLOW en el mando a distancia durante la reproducción. Pulse el botón otra vez en el mando a distancia para cambiar a la siguiente velocidad. La reproducción a cámara lenta tiene seis velocidades: 1/ 2, 1/ 3, 1/ 4, 1/ 5, 1/ 6, 1/ 7. Con cada pulsación consecutiva del botón, la velocidad de reproducción disminuye. Si pulsa el botón siete veces, el ciclo del Movimiento a cámara lenta vuelve a reproducción normal. Pulse Reproducir para restablecer la reproducción normal.

## **4. Fotograma y Avance de Fotograma (compatible con discos DVD, CD ETC)**

A) En reproducción CD, ETC, pulse Pausa una vez para congelar la imagen. Pulse el botón Pausa otra vez, o el botón Reproducción para reanudar la reproducción normal.

B) Durante la reproducción DVD, pulse Pausa una vez para congelar la imagen; Pulse el botón Pausa de nuevo para avanzar un fotograma cada vez; Pulse Reproducir para reanudar la reproducción normal. **5. Usar la función Repetir (compatible con discos DVD, CD ETC)**

Durante la reproducción de un disco, pulse una vez el botón REPEAT y aparecerá en pantalla un cuadro de texto mostrando el modo actual de repetición.

A) Durante la reproducción pistas WMA, MP3/JPEG, pulse el botón REPEAT otra vez para activar el modo repetición.

Pulse el botón de nuevo en el mando a distancia para cambiar al siguiente modo de repetición. Hay tres opciones de repetición: Desactivado, Repetir Pista, y Repetir Disco. Con cada pulsación consecutiva del botón, el modo de repetición cambia. Si pulsa el botón cuatro veces, el modo de repetición se desactiva (Off).

B) En reproducción DVD, pulse el botón REPEAT otra vez para activar el modo repetición.

Hay tres opciones de repetición: Desactivado, Repetir capítulo y Repetir título. Con cada pulsación consecutiva del botón, el modo de repetición cambia. Si pulsa el botón cuatro veces, el modo de repetición se desactiva (Off).

B) En reproducción ETC, pulse el botón REPEAT otra vez para activar el modo repetición.

Hay cuatro opciones de repetición: Desactivado, Repetir pista, Repetir directorio y Repetir disco.

Con cada pulsación consecutiva del botón, el modo de repetición cambia. Si pulsa el botón cinco veces, el ciclo de repetición vuelve a Off.

#### **6. Usar la función Presentar (compatible con discos DVD, CD ETC)**

Subtítulo \*/\* (número de serie del subtítulo elegido / cantidad de subtítulos opcionales) u Off, Ángulo \*/\* (número de serie del ángulo reproducido /cantidad de ángulos adicionales) u Off".

Pulse el botón una tercera vez, el menú desaparece. Cargar y reproducir discos CD ETC. Pulse el botón DISPLAY una vez para mostrar la primera página: "Tipo de disco, Pista \* / \* (pista en reproducción / pistas en total), Silenciamiento, Modo de repetición, Tiempo transcurrido de la pista en reproducción". Pulse el botón otra vez para que desaparezca la presentación del menú.

#### **7. Usar la función Buscar (compatible con discos DVD, CD ETC)**

Usted puede usar la función de Búsqueda para seleccionar un número de título/capítulo/pista, o para ir a un determinado punto de un título. Primero, pulse el botón de búsqueda (GO TO) del mando a distancia para que aparezca el menú de búsqueda y entrar en el estado de edición; a continuación, use las teclas de dirección para resaltar el número del título/capítulo/pista o la opción tiempo; luego use los botones numéricos para introducir el título/capítulo/pista que desee reproducir, o el tiempo transcurrido en punto del título a donde quiera ir; por último, pulse el botón ENTER para comenzar la reproducción. Por ejemplo, si introduce 01:23:56 comenzará a reproducir a una hora, veintitrés minutos y cincuenta y seis segundos dentro del título. Si el número introducido no es válido, le aparece la indicación de error "CLAVE INVÁLIDA" en la pantalla.

*Notas:*

*Esta función no se puede utilizar en el modo de Reproducción Programada.*

*Si el PBC está activo (ON), se desactivará automáticamente cuando comience a Buscar la Reproducción.*

## **8. Cambiar la pista de sonido (compatible con discos CD ETC)**

A) Pulsando el botón puede cambiar la pista de sonido.

B) Pulse el botón otra vez en el mando a distancia para cambiar a la siguiente pista de sonido.

Al reproducir un CD, o ETC disco, hay cuatro modos: Estéreo (Izdo./Dcho.), Izdo./Izdo., Dcho./Dcho. y mix mono.

#### **9. Cambiar el Idioma del Audio (compatible con discos DVD ETC)**

Durante la reproducción del disco, pulse el botón Audio en el mando a distancia una vez, aparece una ventana de información del idioma de audio.

Cuando un DVD ETC está grabado con múltiples pistas de sonido, puede usar la función Audio para cambiar temporalmente el idioma de audio (el idioma de la pista de sonido).

Hay 8 idiomas soportados: Alemán, Danés, Español, Portugués, Sueco, Inglés y OFF. Con cada pulsación consecutiva del botón de Audio, el idioma de audio cambia y los correspondientes números de serie aparecen en la pantalla. Por ejemplo, "Icono de Idioma: (1 Inglés DTS 6CH) u (Off)" (la disponibilidad de los idiomas dependerá del disco).

#### **10. Subtítulos (compatibles con discos DVD ETC)**

Pulse el botón SUBTITLE del mando a distancia una vez y aparecerá el cuadro de información de subtítulos.

Si tiene un DVD ETC grabado con subtítulos, podrá utilizar esta función para ver los subtítulos en pantalla. Por defecto, los subtítulos están desactivados. El cuadro de información mostrará Subtítulos Desactivados (Off).

Para que aparezcan los subtítulos, pulse otra vez el botón SUBTITLE. Se mostrará en pantalla la información del idioma por defecto con su número de serie correspondiente y los subtítulos aparecerán en dicho idioma. Hay 8 idiomas de subtítulos soportados: Chino, Inglés, Japonés, Francés, Español, Portugués, Alemán y Latín. Con cada pulsación consecutiva del botón SUBTITLE, cambiarán los subtítulos. Por ejemplo, "Icono de Idioma: (1 Inglés DTS 6CH) u (Off)" (la disponibilidad de los idiomas dependerá del disco). Para desactivar los subtítulos pulse el botón SUBTITLE hasta que aparezca el mensaje "Subtítulos desactivados" (Off).

## **11. Cambiar el Ángulo de cámara (compatible con discos DVD)**

Durante la reproducción del disco, pulse el botón ANGLE en el mando a distancia una vez, aparece el icono de ángulos en pantalla. Algunos DVDs contienen múltiples ángulos de una escena o secuencia particular, así que usted puede utilizar la función de ángulo para verlos.

Pulse el botón ANGEL otra vez para ver el ángulo de cámara siguiente. Si hay varios ángulos de la cámara disponibles, el icono muestra el ángulo actual y el número de ángulos disponibles. Por ejemplo: "Icono de ángulo: (\*/\*) o (Off)", 1 / 3 indica que es el ángulo 1 el que se muestra, y hay tres diferentes ángulos disponibles. (Esta función depende del disco. Si no hay otros ángulos de la cámara disponibles, la "Tecla no válida" aparecerá en la pantalla.)

## **12. Cambiar el Sistema de TV (compatible con discos DVD, CD ETC)**

13. Pulse el botón P / N en el mando a distancia para mostrar el sistema de TV actual. Pulse el P / N de nuevo el botón para cambiar a otro sistema de TV. Hay tres opciones de sistema: NTSC, PAL, PAL60 y AUTO. Con cada pulsación consecutiva del botón P / N, el sistema de TV cambia. Si pulsa el botón cinco veces, el sistema de TV vuelve a empezar el ciclo.

#### *Notas:*

*Si selecciona el sistema de TV AUTO, se puede alcanzar la resolución más alta dependiendo del disco. Si no está en modo de pantalla completa (nota: los programas panorámicos nunca pueden alcanzar el estado de pantalla completa) o en blanco y negro, pulse el botón P / N para adaptar el sistema de TV al sistema NTSC o PAL de su TV.*

*Al reproducir en un sistema de TV diferente, algunos discos pueden no tener sus funciones cumplimentando determinados estándares.*

*El sistema Auto para la configuración de la TV es el recomendado.*

#### **14. Silenciar la salida de Audio (compatible con discos DVD, CD ETC)**

Al pulsar el botón Mute podrá reducir el sonido a un nivel no audible, mostrándose el mensaje "SILENCIO" (MUTE) en pantalla. Pulse el botón otra vez o pulse el botón Vol +/- para volver a la situación normal.

#### **15. Ampliar la imagen de Vídeo (compatible con discos DVD ETC)**

La función Zoom le permite ampliar o reducir la imagen de video y para desplazarse por la imagen. Pulse ZOOM varias veces para activar la función y seleccionar el factor de ampliación requerido: (Zoom 1, Zoom 2, Zoom 4, Zoom 1 / 2, Zoom 1 / 3, Zoom 1 / 4, Zoom desactivado)

#### *Nota*

*Esta función no funciona cuando aparece en pantalla la función Menú del disco. Use los botones de dirección para desplazarse por la pantalla cuando el factor de ampliación es 1,2 o 4.*

## **16. Repetir un segmento específico del disco definido por usted (compatible con discos DVD, CD ETC)**

Durante la reproducción normal o rápida pulse el botón A-B una vez, aparecerá el mensaje "REPETIR A-" en pantalla. Esto indica el punto inicial del bucle a repetir.

B) Durante la reproducción normal o rápida pulse el botón A-B de nuevo, aparecerá el mensaje "REPETIR A-B" en pantalla. Esto indica el punto final del bucle.

C) El bucle se irá repitiendo del punto establecido A al punto establecido B hasta que desactive la Repetición.

Pulse A-B de nuevo para cancelar el modo bucle A-B.

Durante la reproducción de un disco DVD, podrá repetir un segmento específico sólo en un título / capítulo.

## **17. Leer archivos WMA y JPG a través del USB**

El reproductor puede leer archivos WMA, JPEG a través del USB

## **18. Control de volumen (compatibles con discos DVD, CD ETC)**

Puede pulsar el botón de volumen en la parte frontal del televisor o el amplificador para controlar el nivel de sonido. Pulsando el botón VOL + en el mando a distancia le permite subir el nivel de sonido; pulsando VOL- bajará el nivel de sonido.

## **Capítulo 3 Sistema de Menús de Configuración**

## **1. Pasos Generales del Menú de Configuración**

A) Pulse el botón SETUP y aparecerá el menú principal de configuración.

Cuando se muestre el menú principal, el sistema DVD se detendrá automáticamente.

B) Pulse los botones de dirección a izquierda y derecha para resaltar los iconos de la página deseada,

entonces pulse los botones de dirección arriba y abajo para activar la página; por ejemplo, si desea configurar la página de video, pulse Derecha para resaltar el icono VIDEO y la página de video aparecerá en pantalla.

Pulse el botón de dirección Abajo para resaltar la opción deseada. Pulse el botón ENTER o pulse Derecha para seleccionar una de las alternativas de la opción que aparecen a la derecha. Por ejemplo, pulse Abajo hasta resaltar la opción BRILLO, a continuación pulse ENTER para seleccionar el brillo y las opciones aparecen a la derecha.

B) Use los botones de dirección para resaltar la opción SALIR CONFIGURACIÓN (Exit), pulse entones el botón ENTER o el botón SETUP para salir del menú de configuración.

## **2. Introducción a los elementos de la Configuración**

## **A) SISTEMA DE TV**

De acuerdo con el sistema de Color de su TV, puede escoger el sistema de TV.

- a) AUTO: Elija esta configuración si el reproductor DVD está conectado a una TV multi-sistema.
- b) NTSC: Elija esta configuración si el reproductor DVD está conectado a una TV NTSC.
- c) PAL: Elija esta configuración si el reproductor DVD está conectado a una TV PAL.

## **B) SALVAPANTALLAS**

Si el salvapantallas está activo (ON), cuando el reproductor DVD esté en los estados de Detenido (Stop), Abierto (Open) o Sin disco (No Disc), o hay una escena congelada durante más de 3 minutos, saltará el salvapantallas. Esta función puede proteger la pantalla de daños.

a) ON: Seleccione esta opción para activar el salvapantallas.

b) OFF: Seleccione esta opción para cancelar el salvapantallas. **La configuración por defecto es la de Activado (ON).**

## **C) VIDEO**

TV-RGB: Elija esta opción si su reproductor de DVD está conectado a una TV con un cable S-Video (vídeo compuesto).

a) P-SCAN: Elija esta opción si su reproductor de DVD está conectado a un televisor con barrido progresivo con cables de vídeo Y, Cb, Cr.

## *Notas:*

*Cuando el reproductor de DVD use la salida de vídeo compuesto, puede elegir el ajuste al azar. Elija TV-RGB / P-SCAN si su reproductor de DVD está conectado a una TV con barrido progresivo.*

## **D) TIPO DE TV**

- a) 16 : 9 (Pantalla Panorámica): Elija esta configuración si el reproductor DVD está conectado a una TV con pantalla panorámica. Si elije esta opción y su TV no es de pantalla panorámica, las imágenes en pantalla pueden aparecer distorsionadas debido a la compresión vertical.
- b) 4 : 3 LB: Elija esta configuración si el reproductor DVD está conectado a un televisor de proporciones normales. Verá las películas en su proporción de aspecto original (relación alto-ancho). Verá por completo el marco de la imagen, pero no utilizará una pequeña parte de la pantalla verticalmente. La película aparecerá con unas bandas negras en la parte superior e inferior de la pantalla.
- c) 4 : 3 PS: Elija esta configuración si el reproductor DVD está conectado a una TV de proporciones normales. La película llena toda la pantalla de su TV. Esto podría suponer que partes de la imagen (en los extremos derecho e izquierdo) no se verían.

## *Notas:*

*La proporción de presentación de la imagen se correlaciona con el formato del disco grabado. Algunos discos no presentan las imágenes con la proporción del aspecto elegida. Si reproduce un disco grabado en formato 4:3 en un televisor panorámico, aparecerán bandas negras a ambos lados de la pantalla.*

*Debe ajustar la configuración de pantalla al tipo de televisor que tenga.*

#### **E) CONTRASEÑA**

La opción de contraseña está inicialmente bloqueada, y no se puede establecer los límites de la clasificación ni cambiar la contraseña. Para poder habilitar la función de clasificación, hay que activar el modo Contraseña. Si quiere establecer los límites de la clasificación, necesitará introducir la contraseña por defecto, que es **8888**, y pulsar ENTER para confirmar. Para cambiar la contraseña, se le solicitará que introduzca la contraseña antigua, y posteriormente la nueva. Introduzca un número de 4 dígitos (esta es su contraseña).

#### **F) CLASIFICACIÓN**

La función de Clasificación es un sistema de límites de contenidos, similar a la clasificación de las películas. Funciona con discos DVD a los que se les ha asignado una clasificación. Esto le ayuda a controlar los tipos de DVDs que ve su familia.

#### a) y PARA NIÑOS

b) Seleccione la opción VER TODO para cancelar el límite de clasificación.

#### *La configuración por defecto es VER TODO.*

#### *Notas:*

*Si la opción Contraseña está bloqueada, no se pueden establecer los límites de clasificación; éstos límites funcionan mientras la contraseña esté desbloqueada.*

#### **G) POR DEFECTO**

Seleccione esta opción para restaurar todas las opciones de configuración con sus valores de fábrica. **IDIOMA DE LA OSD**

Destaque la opción de Idioma OSD y utilizando los botones de dirección seleccione el idioma OSD que prefiera, pulse ENTER para confirmar, y la OSD se mostrará en ese idioma.

#### **B) IDIOMA DEL AUDIO**

Resalte la opción de idioma de audio y pulse los botones de dirección para elegir el idioma de audio que prefiera, pulse ENTER para confirmar, si el disco que está reproduciendo tiene ese idioma disponible, la salida de audio será en ese idioma; hay 6 idiomas opcionales de audio: Alemán, Danés, Español. Portugués, Sueco. Inglés y desactivado (Off).

#### **C) IDIOMA DE SUBTÍTULOS**

Resalte la opción de idioma de subtítulos y pulse los botones de dirección para elegir el idioma de subtítulo que prefiera, pulse ENTER para confirmar, si el disco que está reproduciendo tiene ese idioma disponible, presentará los subtítulos en ese idioma: hay 6 idiomas opcionales de subtítulos: Alemán, Danés, Español. Portugués, Sueco. Inglés y desactivado (Off).

#### **D) IDIOMA DEL MENÚ**

Resalte la opción de idioma de menú y pulse los botones de dirección para elegir el idioma que prefiera, pulse ENTER para confirmar, si el disco que está reproduciendo tiene ese idioma disponible, la salida de subtítulos será en ese idioma; hay 6 idiomas opcionales: Alemán, Danés, Español, Portugués, Sueco, Inglés y Desactivado (Off).

#### 3. *Notas:*

*Si su idioma preferido no está disponible, se ejecutará el lenguaje predeterminado en el disco. El idioma por defecto de su reproductor DVD es Español.*

#### **CONFIGURACIÓN AUDIO**

*Las opciones de configuración del sonido se ilustran a continuación:*

#### **SALIDA AUDIO**

Resalte la opción de salida de audio y pulse los botones de dirección para seleccionar el modo de salida de audio que prefiera, pulse ENTER para confirmar, hay 3 modos opcionales de salida de audio: SPDIF / OFF, SPDIF / RAW y SPDIF / PCM.

a) SPDIF / OFF: Desde el conector de salida coaxial y el conector de salida óptica, no hay señal de salida. b) SPDIF / RAW: Seleccione esta opción si su reproductor de DVD está conectado a un amplificador de potencia con un cable coaxial o un cable óptico. Al reproducir un disco grabado con Dolby Digital, DTS y formatos de audio MPEG, las correspondientes señales digitales saldrán por el conector de salida coaxial. Los conectores de salida digital de este reproductor están diseñados para su conexión a un receptor o decodificador Dolby Digital, DTS o MPEG.

c) SPDIF / PCM: Elija esta configuración si el reproductor DVD está conectado a un amplificador estéreo digital de 2 canales. Al reproducir un disco grabado con Dolby Digital y audio MPEG, las señales de audio se modulan en una señal PCM de 2 canales, y saldrán por los conectores de salida Coaxial u Óptica. **B) Clave**

Use los botones de dirección para mover la barra desplazable y ajustar los valores.

## **CONFIGURACIÓN DE VIDEO**

## **A) BRILLO**

Utilice los botones de dirección Arriba y Abajo para mover la barra desplazable y ajustar el brillo. **CONTRASTE**

Utilice los botones de desplazamiento arriba y abajo para mover la barra desplazable y ajustar el contraste.

**C) MATIZ**

Utilice los botones de desplazamiento arriba y abajo para mover la barra desplazable y ajustar el matiz. **D) SATURACIÓN**

Utilice los botones de desplazamiento arriba y abajo para mover la barra desplazable y ajustar la saturación.

## **CONFIGURACIÓN ALTAVOCES**

## A) **DOWNMIX**

a) Izda. / Dcha.: Elija este ajuste y el sonido se reproducirá como si estuviera dentro de un teatro, siempre y cuando el disco lo permita y esté grabado en Pro Logic Dolby Digital.

b) ESTÉREO: Seleccione este ajuste cuando esté reproduciendo sonidos en 5.1 canales, y tenga dos canales de sonido saliendo por las pistas de sonido izquierda y derecha. Cuando reproduzca audio de 2-canales, tendrá una señal de salida en estéreo.

## **CONFIGURACIÓN DIGITAL**

Las opciones de configuración de vídeo se muestran a continuación:

## **A) MODO OP**

a) SALIDA 'LINE': Elija esta opción para salida de línea de la señal de entrada. Será más adecuado para el usuario en periodo nocturno, porque el volumen de salida es menor.

b) RF REMOD: Será más conveniente elegir esta opción para el usuario durante el día, para un volumen de salida alto.

## **B) RANGO DINÁMICO**

Elija esta opción cuando haya seleccionado la salida 'LINE'.

Use esta opción para ajustar la ratio de salida de línea y obtener diferentes efectos, si se ajusta a Completo, el valor del pico e señal de audio será mínimo, mientras que si se desactiva (off), máximo. Elija esta opción para configurar el modo de salida monoaural Izdo. y Dcho. Hay cuatro modos para esta opción: ESTÉREO, MONO Izdo., MONO Dcho. y MIX MONO.

#### *REFERENCIA:*

*Para proteger su reproductor DVD, el intervalo entre dos pulsaciones consecutivas del botón de encendido debe ser superior a 30 segundos.*

*Si no lo va a utilizar durante un tiempo, por favor desconéctelo de la red eléctrica.*

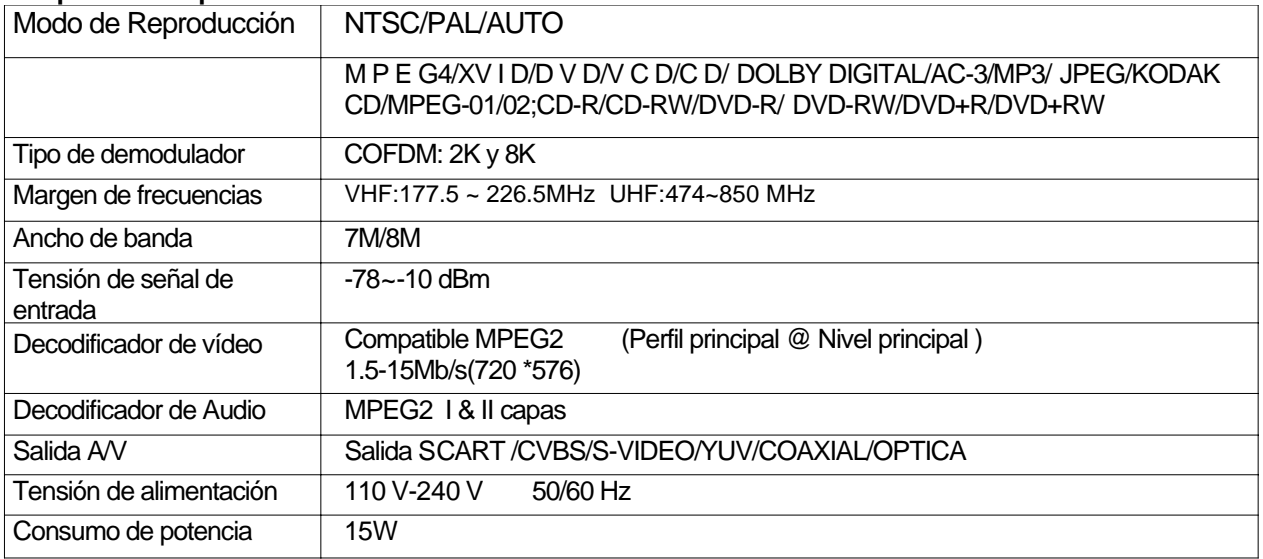

#### **Capítulo 4 Especificaciones Técnicas**

El reproductor debería operar solamente con el tipo de corriente eléctrica correspondiente a la indicación de la etiqueta. De lo contrario, no funcionará o incluso se estropeará.

El reproductor puede no ser compatible con algunos discos codificados.

Si el reproductor deja de reproducir por accidente, por favor enciéndalo de nuevo.

#### **Capítulo 5 Resolución de problemas**

Cuando usted encuentra un problema con esta unidad, por favor, consulte la tabla siguiente para obtener una solución.

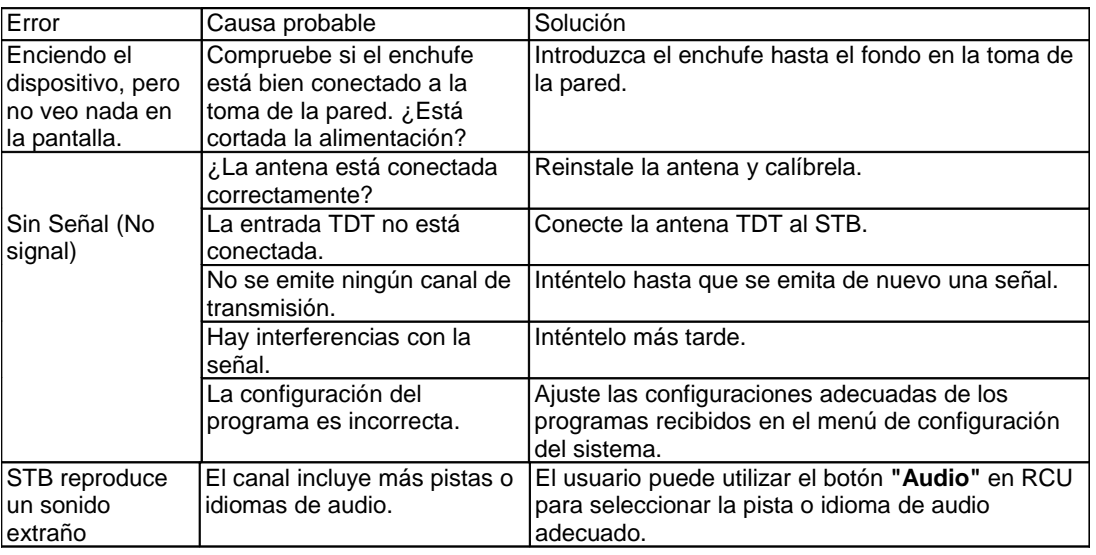

Embalaje:

1 Manual del usuario

1 Mando a distancia

2 Pilas AAA para el mando a distancia

- Nuestra Empresa se reserva el derecho de mejorar el producto. ¡Todas las especificaciones, características y fotos del producto están sujetas a cambios sin previo aviso!

## **Instrucciones para la protección del medioambiente**

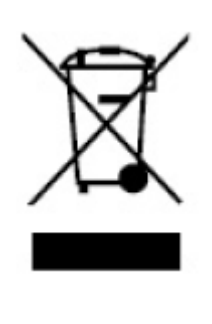

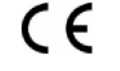

**TODOS LOS DERECHOS RESERVADOS COPYRIGHT DENVER ELECTRONICS A/S** Los equipos eléctricos y electrónicos, y las pilas o baterías incluidas, contienen materiales, componentes y sustancias que pueden ser perjudiciales para su salud y para el medio ambiente, si el material de desecho (equipos eléctricos y electrónicos y baterías) no se manipula correctamente.

Los equipos eléctricos y electrónicos, y las pilas o baterías incluidas, llevan un símbolo de un cubo de basura cruzado por un aspa, como el que se ve a continuación. Este símbolo indica que los equipos eléctricos y electrónicos, y sus pilas o baterías, no deberían ser eliminados con el resto de basura del hogar, sino que deben eliminarse por separado.

Como usuario final, es importante que usted remita las pilas o baterías usadas al centro adecuado de recogida. De esta manera se asegurará de que las pilas y baterías se reciclan según la legislación y no dañarán el medio ambiente.

Todas las ciudades tienen establecidos puntos de recogida, en los que puede depositar los equipos eléctricos y electrónicos, y sus pilas o baterías gratuitamente en los centros de reciclaje y en otros lugares de recogida, o solicitar que sean recogidos de su hogar. Puede obtener información adicional en el departamento técnico de su ciudad.